# **Ekonometrija 1**

# **Prve vaje:**  *Uvod v programski paket Stata.*

Na prvih vajah bomo najprej spoznali zasnovo in osnove dela s programskim paketom Stata. Srečali se bomo z dvema pristopoma k analizi podatkov. Na konkretnem primeru si bomo pogledali pregled in urejanje podatkov, kreiranje različnih diagramov, delo s skalarji in matrikami, transformiranje spremenljivk, uporabo statističnih porazdelitev in testiranje ničelnih hipotez. Nato si bomo pogledali še primer časovno serije, kjer se bomo osredotočili na opredelitev časovne dimenzije, kreiranje periodičnih komponent, uporabo nepravih spremenljivk in uporabo odlogov.

## ♣-♣-♣

**Primer 1:** Na voljo imamo podatke za spremenljivke  $y$ ,  $x_1$ ,  $x_2$  in  $x_3$ . Za navedene spremenljivke imamo po 8 opazovanj, kot je prikazano v tabeli. Podatki se že nahajajo v podatkovni datoteki osnove\_state.dta, programska koda, ki jo boste potrebovali, pa v datoteki osnove\_state-ukazi.do.

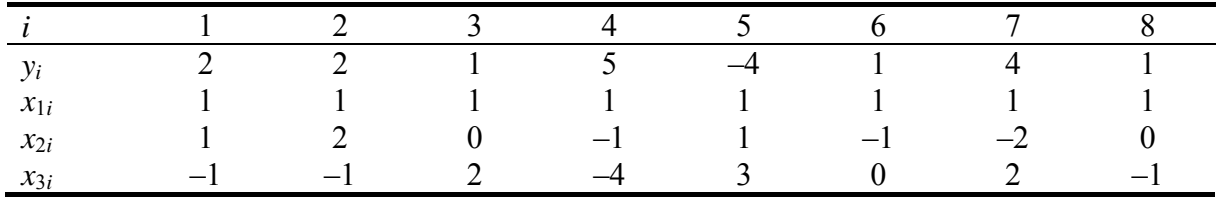

a) Proučite podatke s pomočjo različnih ukazov za pregled podatkov. Kako bi najlažje ročno uredili podatke za konkretne spremenljivke in konkretna opazovanja v vaši bazi?

- b) Proučite podatke še grafično s pomočjo različnih diagramov. Uporabite razsevni diagram, linijski diagram in histogram.
- c) Na osnovi obstoječih spremenljivk iz podatkovne baze z različnimi transformacijami generirajte nekaj novih spremenljivk. Uporabite množenje, absolutne vrednosti, logaritmiranje, antilogaritmiranje ter standardiziranje.
- d) Prikličite iz Statinega spomina rezultate izvedbe enostavnejšega ukaza summarize ter kompleksnejšega ukaza regress. Kako bi jih shranili za kasnejšo uporabo?
- e) Prikažite kovariančno in korelacijsko matriko spremenljivk *y*, *x*<sub>2</sub> in *x*<sub>3</sub>. Ugotovite tudi statistično značilnost izračunanih korelacijskih koeficientov.

# *Izpis rezultatov obdelav v programskem paketu Stata:*

# *a) Pregled podatkov*

## **. describe**

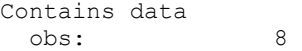

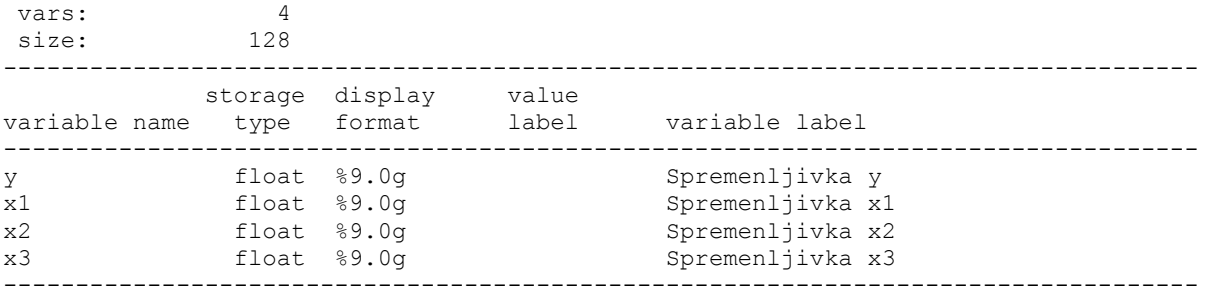

Sorted by:

Note: dataset has changed since last saved

# **. inspect x2**

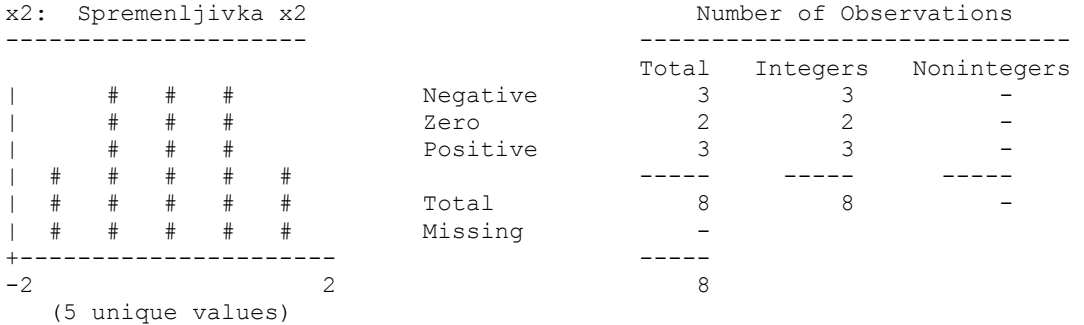

#### **. sum**

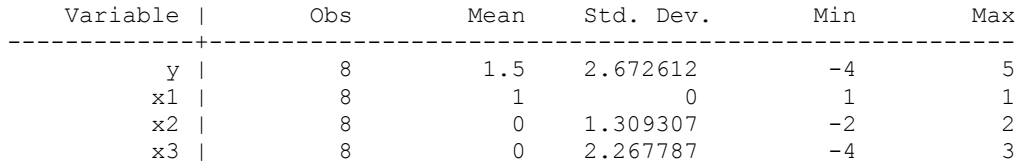

# **. sum y, detail**

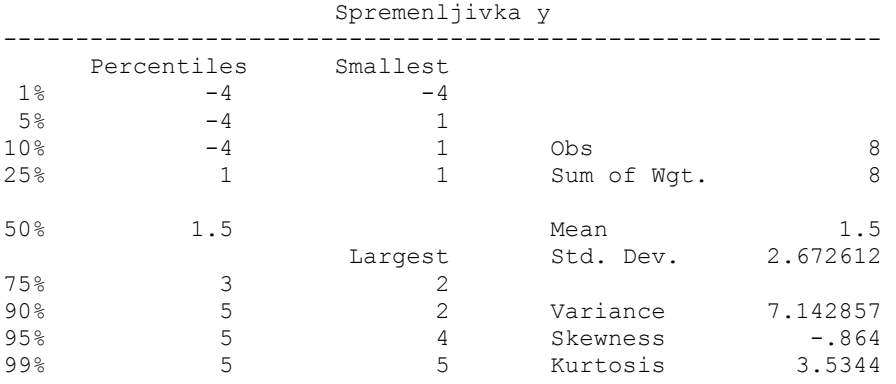

# **. tabstat y x1 x2 x3, stat(N mean sd median sum min max)**

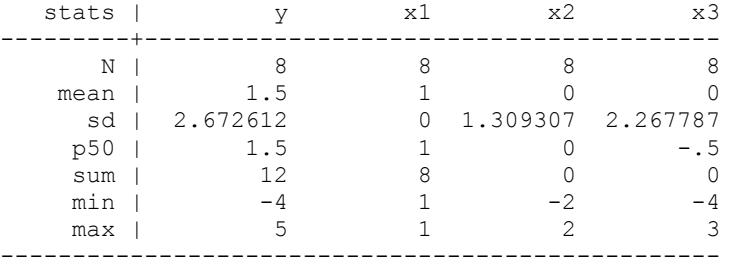

# **. tab y**

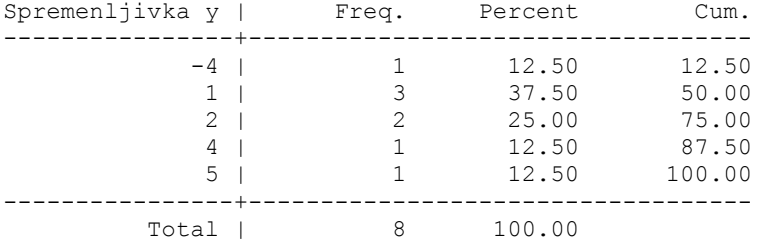

# **. tab y x3**

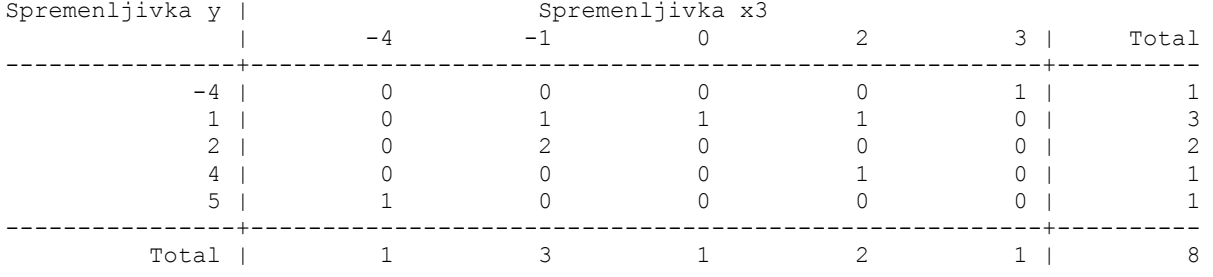

# **. list, N mean sum**

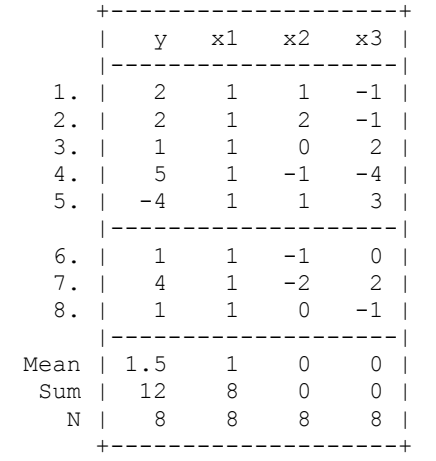

# **. list in 4/8**

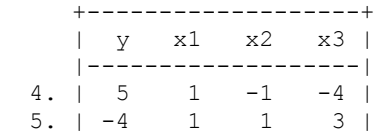

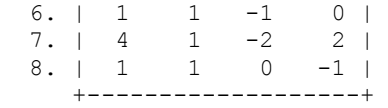

**. list x1 x2 if x2>=0** 

|             |                           | +---------+  |
|-------------|---------------------------|--------------|
|             |                           | x1 x2        |
|             |                           | ---------    |
|             | 1.   1                    | $\mathbf{1}$ |
|             | 2. 1<br>1.                | 2            |
|             | 3. I<br>1                 | 0.           |
|             | 5. I<br>1                 | $\mathbf{1}$ |
| 8.          | <b>The Contract</b><br>1. | O –          |
| +---------+ |                           |              |

*b) Diagrami v Stati* 

**. twoway scatter y x2 . gen obs=\_n** 

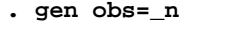

**. twoway scatter y obs** 

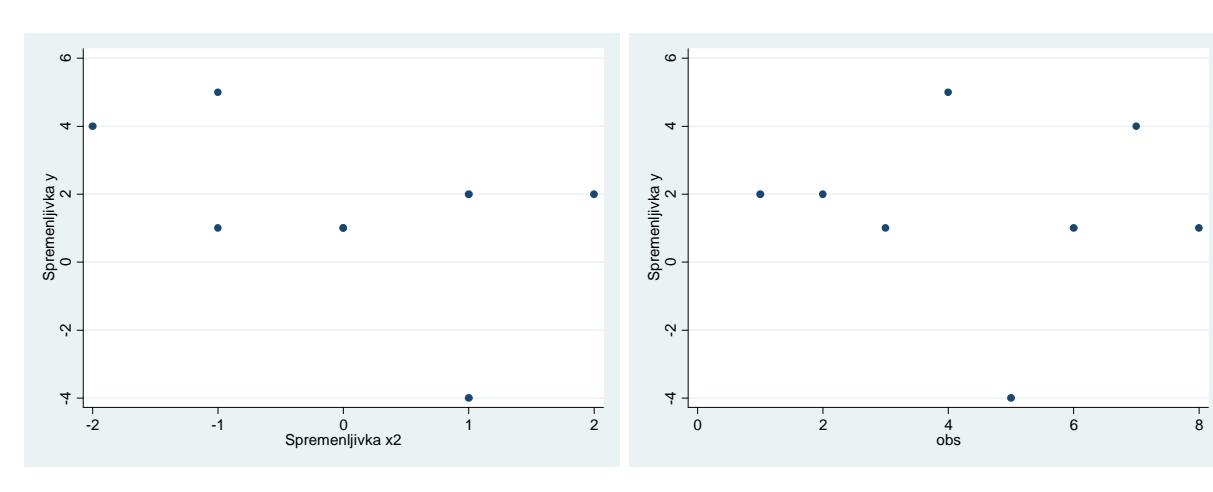

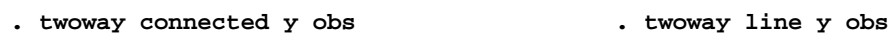

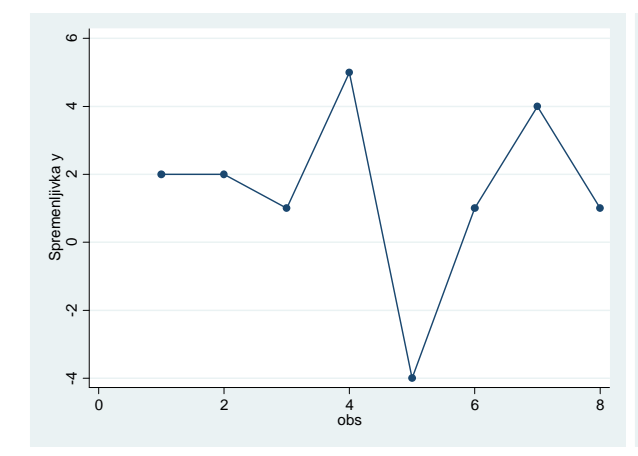

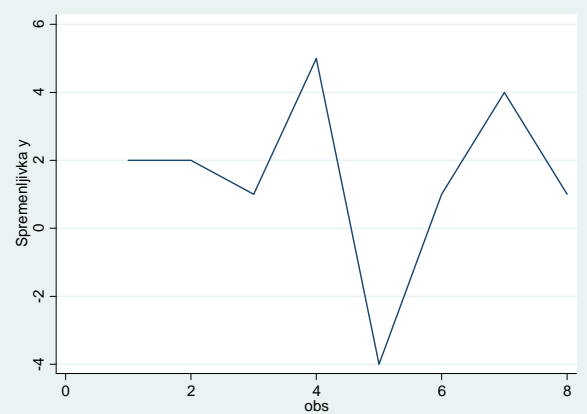

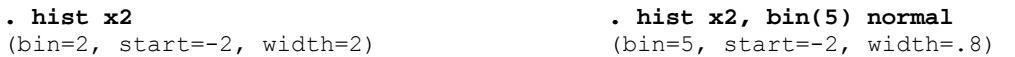

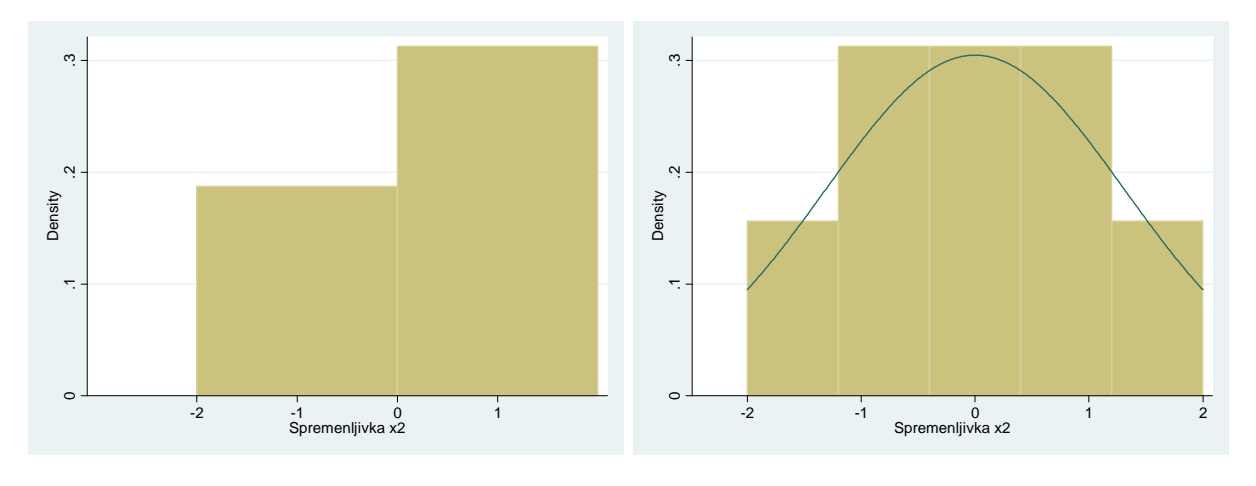

*c) Generiranje novih spremenljivk* 

- **. gen yx2=100\*y\*x2**
- **. gen x2kv=x2^2**
- **. gen x2a=abs(x2)**

## **. gen lx2=log(x2)**

```
(5 missing values generated)
```
**. gen ex2=exp(lx2)** 

```
(5 missing values generated)
```
### **. list**

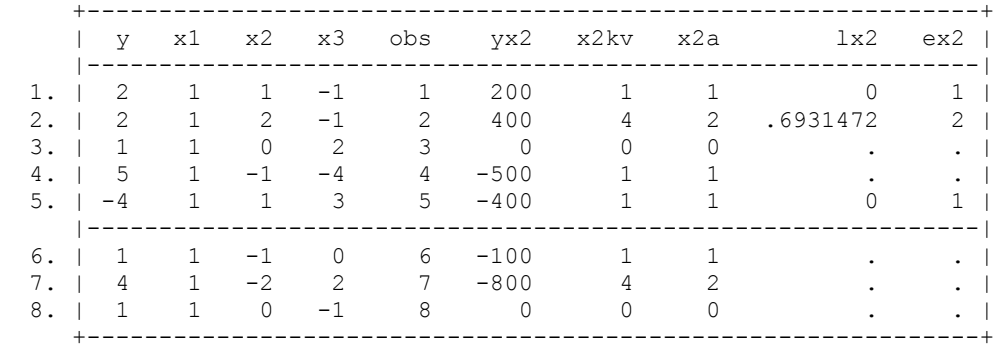

## **. replace lx2=0 if lx2==.**  (5 real changes made)

- **. egen x2s=std(x2)**
- **. list lx2 x2s**

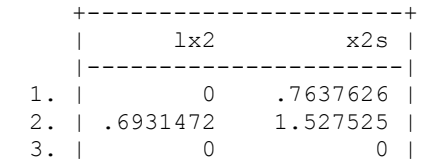

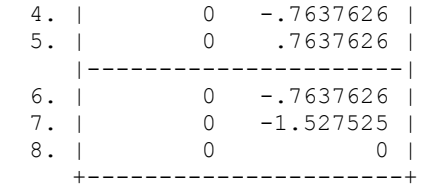

## **. drop obs yx2 x2kv x2a lx2 ex2 x2s**

## *d) Priklic podatkov iz Statinega spomina*

**. sum y** 

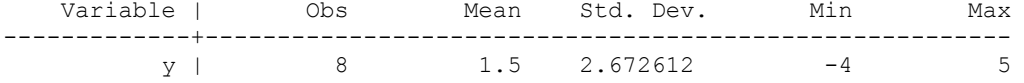

#### **. return list**

scalars:

 $r(N) = 8$  $r(sum_w) = 8$  $r(mean) = 1.5$  $r(Var) = 7.142857142857143$  $r(sd) = 2.672612419124244$  $r(min) = -4$  $r(max) = 5$  $r(sum) = 12$ 

## **. regress y x2 x3**

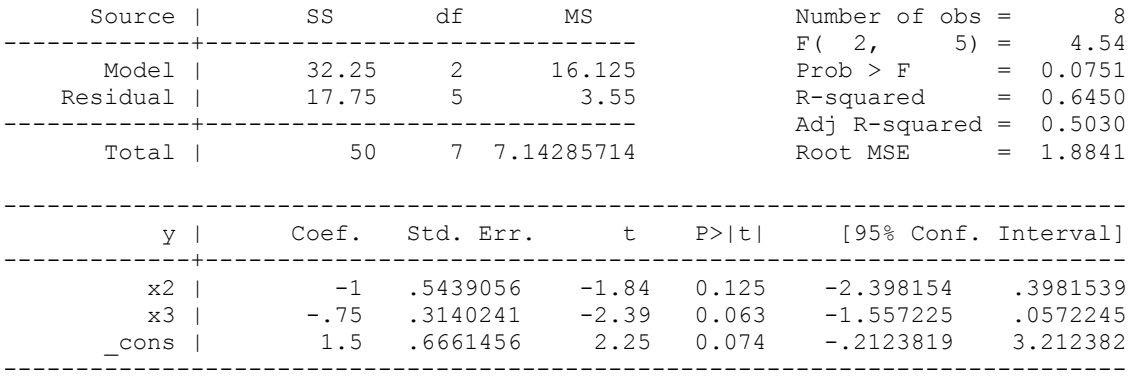

# **. ereturn list**

scalars:

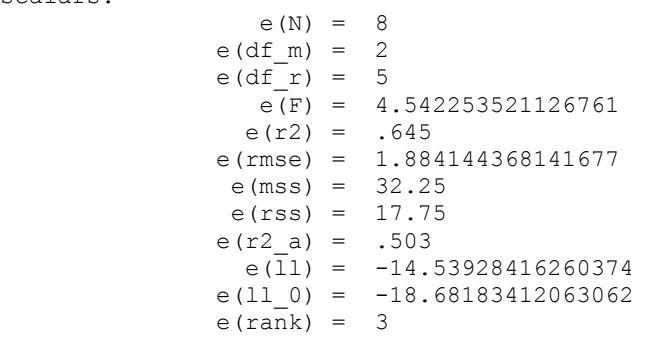

```
macros: 
          e(cmdline) : "regress y x2 x3" 
            e(title) : "Linear regression" 
         e(marginsok) : "XB default" 
            e(vce) : "ols"
 e(depvar) : "y" 
 e(cmd) : "regress" 
       e(properties) : "b V"
          e(predict) : "regres p"
            e(model) : "ols" 
         e(estat_cmd) : "regress_estat" 
matrices: 
                e(b) : 1 x 3 
                e(V) : 3 x 3 
functions: 
            e(sample) 
. scalar r2=e(r2) 
. display r2 
.645 
. matrix varcov=e(V) 
. matrix list varcov 
symmetric varcov[3,3] 
           x2 x3 _{\text{cons}} x2 .29583333 
 x3 0 .09861111 
_cons 0 0 .44375 
. scalar varcov22=varcov[2,2] 
. display varcov22 
.09861111 
e) Kovariance in korelacija 
. correlate y x2 x3, covariance 
(obs=8) | y x2 x3 
-------------+--------------------------- 
 y | 7.14286 
 x2 | -1.71429 1.71429 
         x3 | -3.85714 0 5.14286 
. correlate y x2 x3 
(obs=8) | y x2 x3 
-------------+--------------------------- 
         y | 1.0000 
 x2 | -0.4899 1.0000
```
x3 | -0.6364 0.0000 1.0000

```
. pwcorr y x2 x3, sig
```
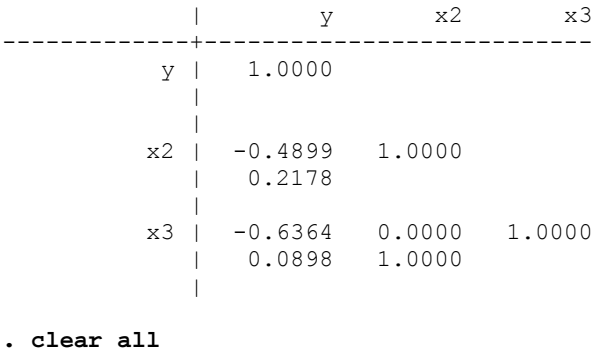

Primer 2: V priloženi podatkovni datoteki osnove casovnih vrst.dta se nahaja časovna serija z začetkom v letu 1950. Programska koda, ki jo boste potrebovali, se nahaja v datoteki osnove casovnih vrst-ukazi.do.

- a) Odprite v programskem paketu Stata podatkovno datoteko. Proučite podatke s pomočjo različnih ukazov za pregled podatkov.
- b) Kreirajte spremenljivko, ki bo opredeljevala časovno dimenzijo, če je časovna serija opredeljena na letni, kvartalni oziroma mesečni ravni. Za podatke iz naše podatkovne baze je pravilna četrtletna dimenzija, ki jo zato obdržimo.
- c) Sortirajte podatkovno bazo po časovni dimenziji ter zamenjajte vrstni red spremenljivk. Generirajte trend, neprave spremenljivke za četrtletja in ciklično komponento.
- d) Dodajte opazovanje, ki naj ima vrednost spremenljivke enako, kot v zadnjem obstoječem opazovanju. Nato iz podatkovne baze izbrišite zadnjih pet opazovanj.
- e) Generirajte nepravo spremenljivko, ki zavzame vrednost 1, če ima naša spremenljivka vrednost, ki je večja ali enaka 80 % njene mediane ali pa manjša od dveh tretjin njene aritmetične sredine, v ostalih primerih pa zavzame vrednost 0.
- f) Generirajte prve in četrte odloge naše spremenljivke ter druge vodeče odloge. Generirajte še prve diference naše spremenljivke.

## *Izpis rezultatov obdelav v programskem paketu Stata:*

```
a) Pregled podatkov
```

```
. inspect
```
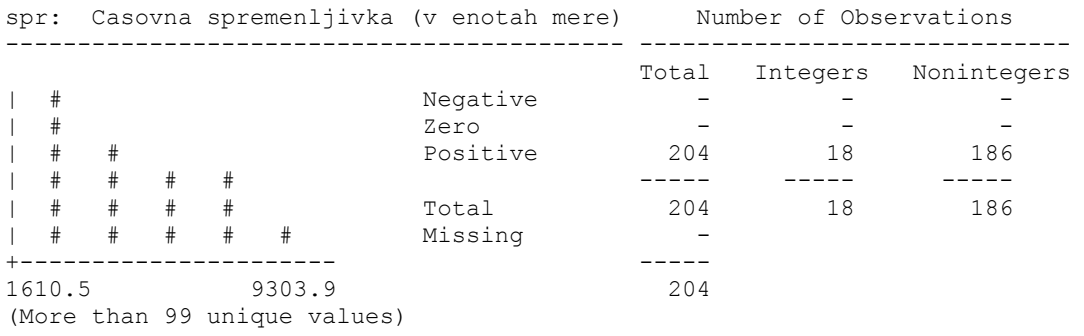

■

#### **. sum, detail**

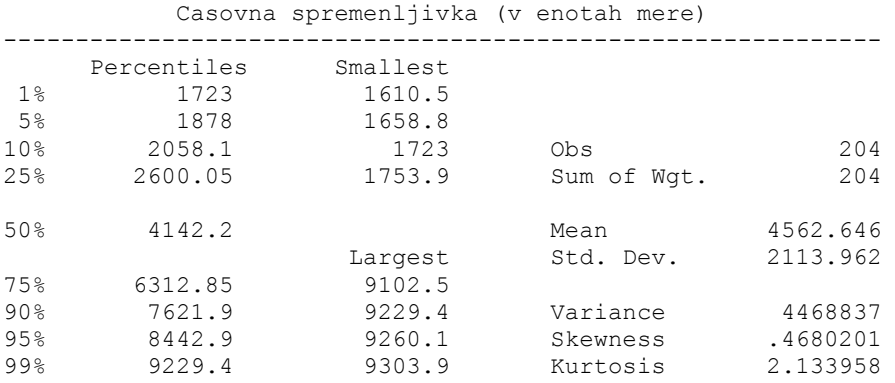

#### **. tabstat spr, stat(N mean sd median sum min max)**

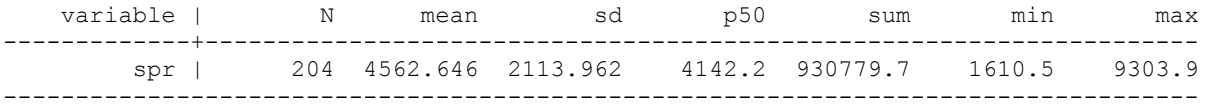

#### *b) Opredelitev casovne dimenzije*

```
. gen leto=1950+_n-1 
. format leto %ty 
. label variable leto "Leto opazovanja" 
. tsset leto 
        time variable: leto, 1950 to 2153 
                delta: 1 year 
. gen kvartal=tq(1950q1)+_n-1 
. format kvartal %tq 
. label variable kvartal "Cetrtletje opazovanja" 
. tsset kvartal 
 time variable: kvartal, 1950q1 to 2000q4 
 delta: 1 quarter 
. gen mesec=tm(1950m1)+_n-1 
. format mesec %tm 
. label variable mesec "Mesec opazovanja" 
. tsset mesec 
         time variable: mesec, 1950m1 to 1966m12 
                delta: 1 month 
. keep spr kvartal 
. tsset kvartal 
         time variable: kvartal, 1950q1 to 2000q4 
                 delta: 1 quarter 
c) Generiranje periodicnih komponent 
. sort kvartal 
. order kvartal, first 
. gen t=_n 
. gen q=quarter(dofq(kvartal))
```
## **. tabulate q, gen(d)**

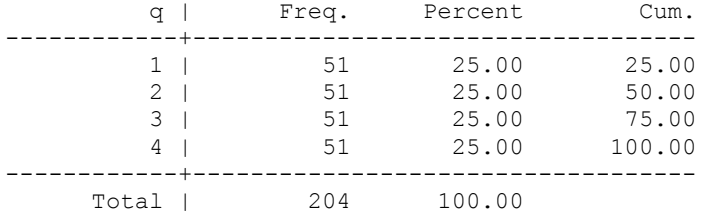

- **. drop q**
- **. gen t2=t^2**
- **. gen t3=t^3**
- **. keep kvartal spr**

*d) Ravnanje z opazovanji* 

#### **. set obs `=\_N+1'**  obs was 204, now 205

## **. replace kvartal=tq(2001q1) if \_n==205**  (1 real change made)

**. replace spr=spr[204] if \_n==205** 

(1 real change made)

#### **. list in 201/205**

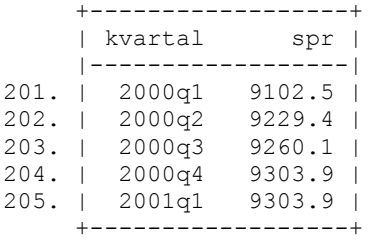

## **. drop in 201/205**

(5 observations deleted)

## **. sum**

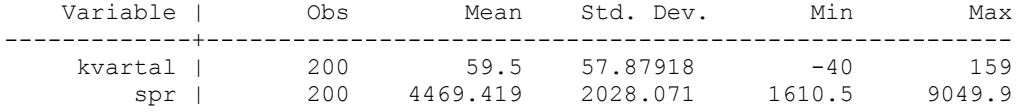

## *e) Generiranje neprave spremenljivke*

## **. sum spr, detail**

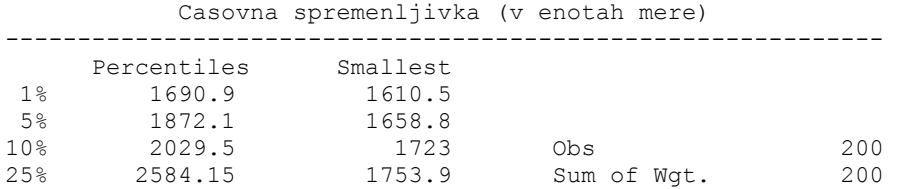

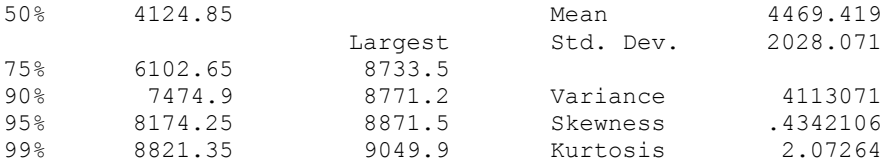

#### **. return list**

scalars:

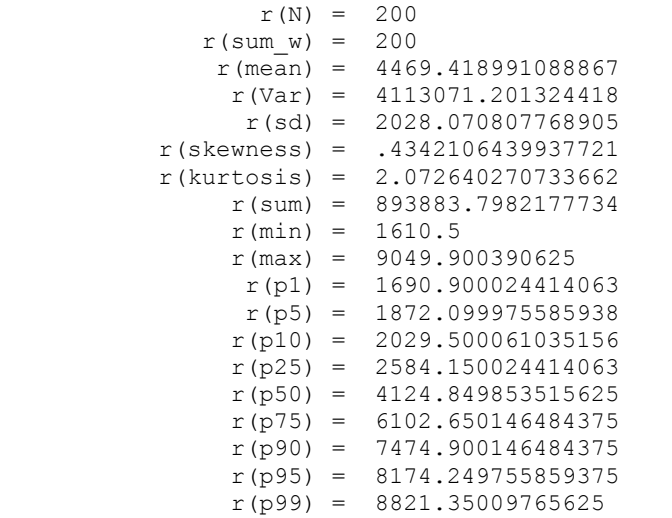

**. gen d=0 . replace d=1 if spr>=0.8\*r(p50) | spr<(2/3)\*r(mean)**  (191 real changes made)

#### **. tab d**

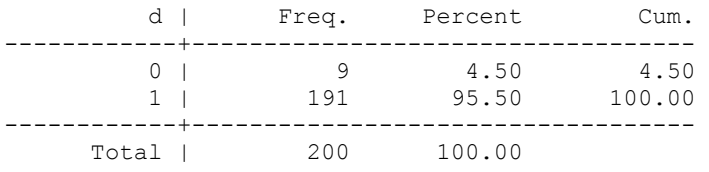

*f) Generiranje odlozenih in vodecih spremenljivk* 

```
. sort kvartal
```

```
. gen spr_lag1alt=l.spr
```

```
(1 missing value generated)
```

```
. gen spr_lag4alt=l4.spr
```

```
(4 missing values generated)
```
**. gen spr\_lead2alt=f2.spr**  (2 missing values generated)

```
. gen spr_diff1alt=d.spr 
(1 missing value generated)
```
**. drop d** 

# **. list**

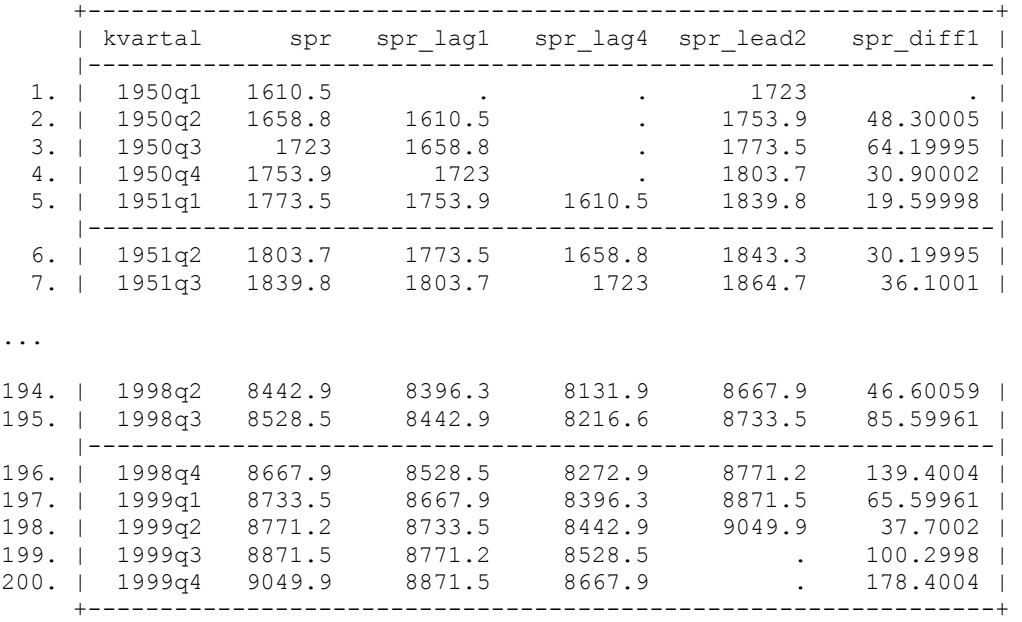

**. clear all** 

 $\blacksquare$